# KNX PS640-IP Red de alimentación Datos técnicos e instrucciones de instalación KNX Número de artículo 70142 The teacher to the the theory of the teacher elsner elsner elektronik<br>KNX PS640-IP Normalbetrieb Diagnose > **KNX PS640-IP** <u>The communication of the communication of the communication of the communication of the communication of the communication of the communication of the communication of the communication of the communication of the communi</u>

## 1. Descripción

La Red de alimentación KNX PS640-IP reúne las funciones centrales de una línea de bus KNX: fuente de alimentación con limitación, enrutador IP e interfaz IP: La fuente de alimentación de KNX PS640-IP proporciona una tensión de bus de 29 V para el sistema KNX y además 24 V DC de tensión de alimentación para equipos de 24 V. Las condiciones de funcionamiento especiales como el cortocircuito, la sobretensión, la sobrecarga o la sobretemperatura se protocolizan y se pueden leer en la pantalla. También se muestra el consumo de corriente del momento. Con el teclado se puede resetear el dispositivo de bus conectado.

El *enrutador IP* de KNX PS640-IP permite redireccionar telegramas a otras líneas por LAN (IP) como eje central rápido (enrutamiento). KNX PS640-IP asume también la función de un acoplador de líneas KNX.

En paralelo a esto, KNX PS640-IP puede emplearse como *interfaz para acce*der al bus por IP. Así, cada PC de la LAN puede configurar y supervisar ("tunnelling") el sistema KNX. También es posible el acceso con la aplicación de KNX para smartphone.

La Red de alimentación KNX PS640-IP puede funcionar como acoplador de líneas o de áreas. En ambos casos se emplea la LAN (IP) como eje central.

El equipo funciona conforme a la especificación KNXnet/IP utilizando Core, la gestión de dispositivos, el "tunnelling" y el enrutamiento. El enrutador en KNX PS640-IP contiene una tabla de filtro y puede guardar en memoria intermedia hasta 150 telegramas.

### Funciones:

Atención: Si KNX PS640-IP se utiliza como acoplador de áreas (x.0.0), no puede haber ningún enrutador KNX IP situado topológicamente por debajo. Si p. ej. un KNX PS640-IP tiene la dirección física 1.0.0, entonces no puede haber ningún enrutador KNX IP con la dirección 1.1.0.

## Red de alimentación KNX PS640-IP 1

Si KNX PS640-IP se utiliza como acoplador de líneas  $(x,y.0)$ , no puede haber ningún enrutador KNX IP situado topológicamente por encima. Si p. ej. un KNX PS640-IP tiene la dirección física 1.1.0, entonces no puede haber ningún enrutador KNX IP con la dirección 1.0.0.

- La tensión del bus KNX de 29 V (limitada), suministra una corriente de salida máxima de 640 mA, con resistencia a cortocircuitos.
- Suministra 24 V DC (ilimitada), con una corriente de salida máxima de
- 150 mA.
- Posibilidad de resetear una línea en el equipo.
- Protocolización de horas de funcionamiento, sobrecarga, sobretensión externa, sobretensión interna, cortocircuito y sobretemperatura. • Visualización de los datos de funcionamiento de la tensión del bus, la
- corriente del bus y la temperatura en el equipo.
- Idiomas de pantalla (alemán, inglés, francés, italiano, español, holandés).
- Enrutamiento: transmisión de los datos KNX por LAN (eje central rápido).
- Función de acoplador de líneas por LAN.
- "Tunnelling" quíntuple: configuración y supervisión del sistema KNX desde cada PC de la LAN, acceso por smartphone (aplicación KNX).

La Red de alimentación KNX PS640-IP se puede utilizar como interfaz de KNX. Se puede acceder al bus de KNX desde cada punto de la LAN. Para ello, se debe adjudicar una segunda dirección física en ETS. Consulte el capítulo "Administrador de conexiones de ETS".

La instalación, el control, la puesta en marcha y la eliminación de fallos pueden llevarse a cabo únicamente por un electricista autorizado.

## 1.1. Alcance de suministro

• Red de alimentación

## 1.2. Datos técnicos

El producto cumple las directrices de las directivas UE.

## 1.3. Uso

## 1.3.1. Función de acoplador (enrutamiento KNXnet/IP)

En la pantalla de la Red de alimentación KNX PS640-IP se puede leer o ajustar lo siguiente:

Mueva el cursor con las teclas arriba y abajo hasta el menú deseado y presione la tecla  $\mathsf{P}.$ 

KNX PS640-IP tiene una tabla de filtro y así contribuye a la disminución de la carga del bus. ETS crea automáticamente la tabla de filtro.

Debido a la diferencia de velocidad entre Ethernet (10 Mbit/s) y KNX (9,6 kbit/s) se pueden enviar básicamente más telegramas en IP. Si se suceden varios telegramas en poco tiempo para la misma línea, estos se deben guardar en la memoria intermedia en el enrutador para evitar la pérdida de telegramas. Para ello, KNX PS640-IP tiene espacio de almacenamiento para 150 telegramas (de IP a KNX).

## 1.3.2. Acceso al bus ("tunneling" KNXnet/IP)

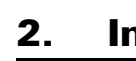

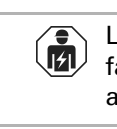

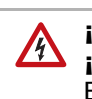

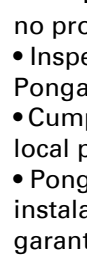

## 2. Instalación y puesta en servicio

### ¡PRECAUCIÓN!

### ¡Tensión eléctrica!

En el interior del aparato hay componentes conductores de tensión no protegidos.

> Presione la tecla  $\triangleright$  una vez en la posición inicial.

Resetear línea Memoria datos Datos funcionam. > Mueva el cursor (rectángulo parpadeante en el borde derecho) con las teclas  $\nabla$  y  $\Delta$ al menú "Memoria datos" y pulse la tecla

- Inspeccione el dispositivo en busca de daños antes de la instalación. Ponga en funcionamiento sólo los dispositivos no dañados.
- Cumplir con las directrices, reglamentos y disposiciones aplicables a nivel local para la instalación eléctrica.
- Ponga inmediatamente fuera de funcionamiento el dispositivo o la instalación y protéjalo contra una conexión involuntaria si ya no está garantizado el funcionamiento seguro.

Sobrecarga detectada 0 veces. Duración: 0 días 0 horas 0 min.  $=$  Atrás $=$ 

Utilice el dispositivo exclusivamente para la automatización de edificios y respete las instrucciones de uso. El uso inadecuado, las modificaciones en el aparato o la inobservancia de las instrucciones de uso invalidan cualquier derecho de garan-

tía.

Utilizar el dispositivo sólo como instalación fija, es decir, sólo cuando está montado y tras haber finalizado todas las labores de instalación y puesta en marcha y sólo en el entorno previsto para ello.

Elsner Elektronik no se hace responsable de las modificaciones de las normas posteriores a la publicación de este manual.

### 2.1. Conexión

Compruebe que las conexiones sean correctas. Si no se conecta correctamente, la red de alimentación o los aparatos electrónicos a ella conectados pueden que-

dar inutilizables.

2.1.1. Carcasa

## 3. Manejo (ajustes en el equipo)

## 3.1. Posición inicial de la visualización

- Reseteo de una línea
- Consulta de la memoria de datos con horas de funcionamiento, sobrecarga, sobretensión externa, sobretensión interna, cortocircuito y sobretemperatura
- Consulta de los datos de funcionamiento de la tensión del bus, la corriente del bus y la temperatura
- Idioma del indicador

La iluminación de fondo de la pantalla se apaga automáticamente si la temperatura de la carcasa supera los 50 °C. De este modo se evita una sobrecarga térmica de la placa.

### 3.2. Función de las teclas en el menú Pantalla

### 3.3. Resetear línea

### 3.4. Memoria datos

### 3.4.1. Horas funcionamiento

### 3.4.2. Sobrecarga

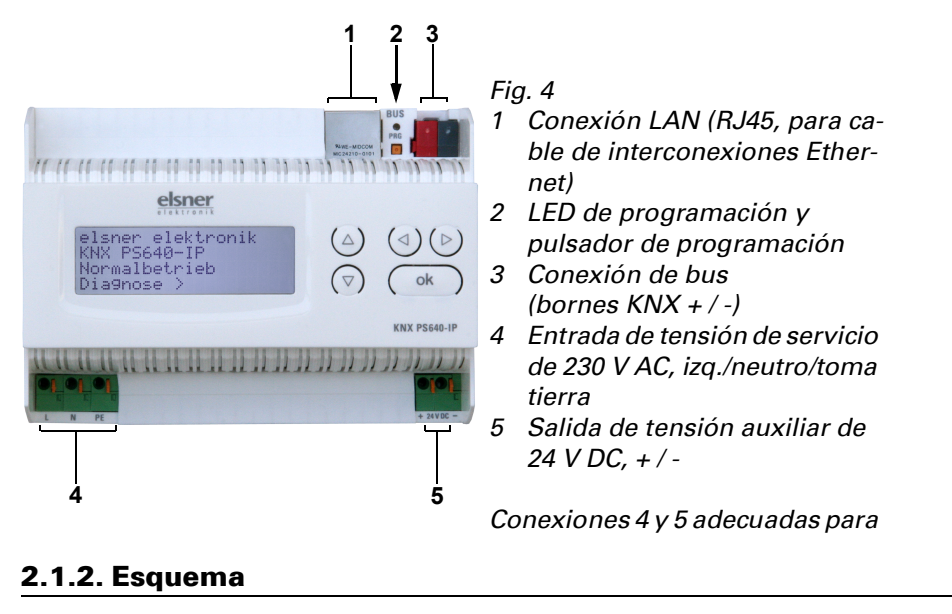

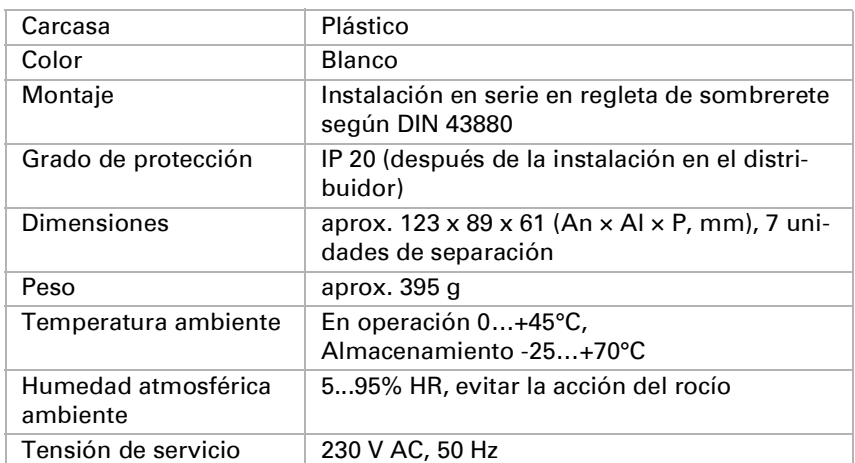

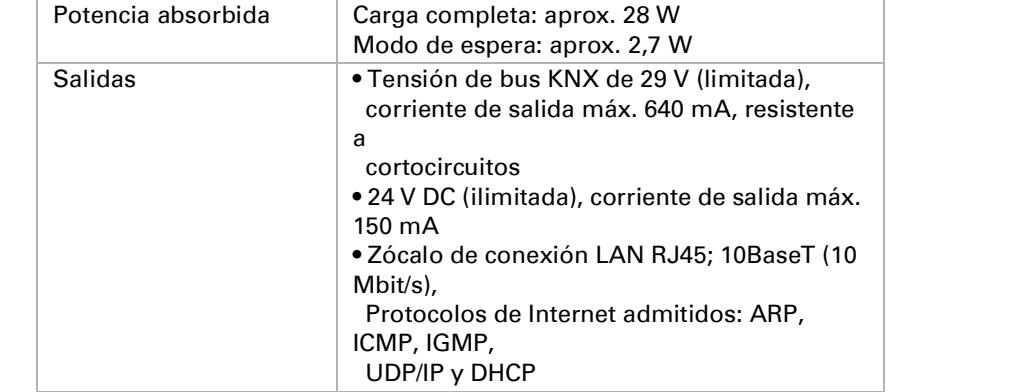

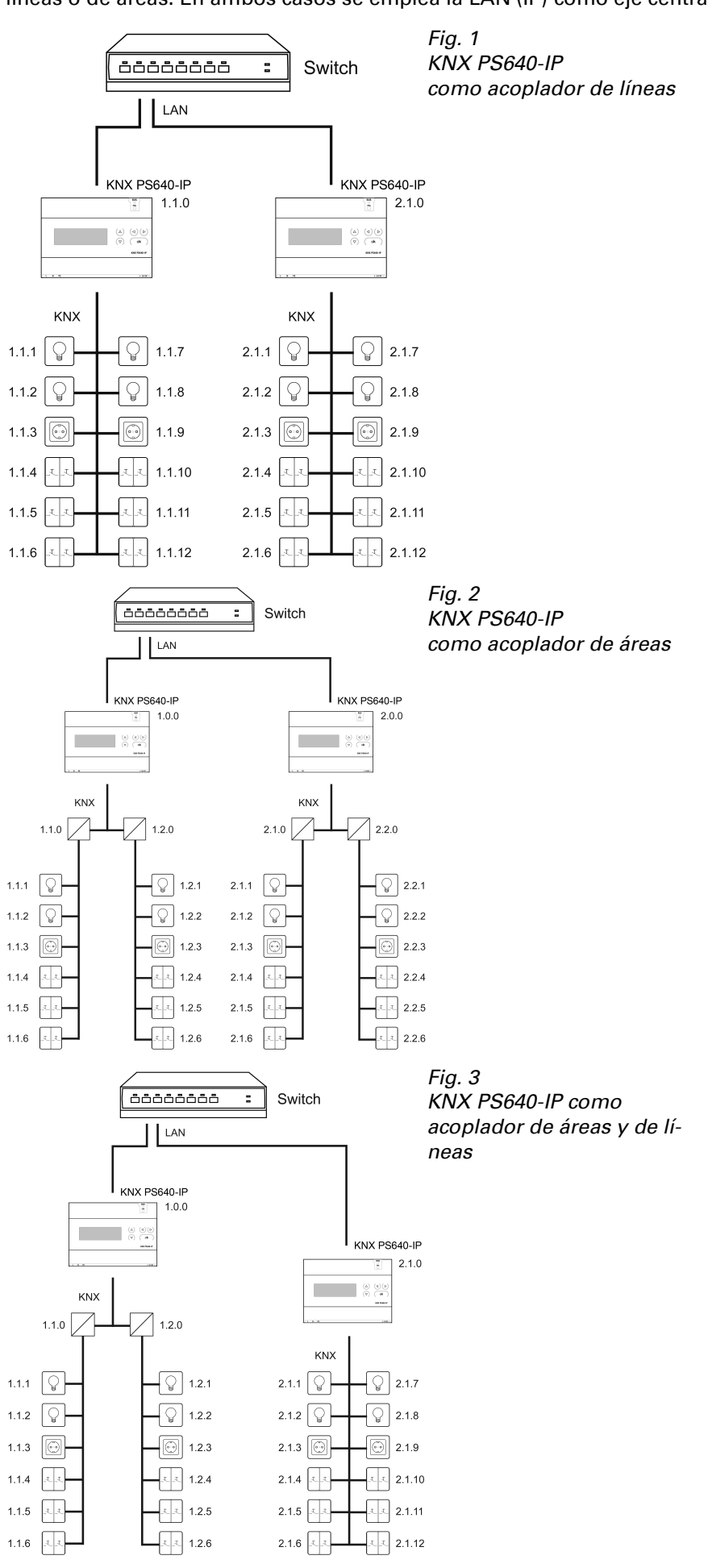

Fig. 5

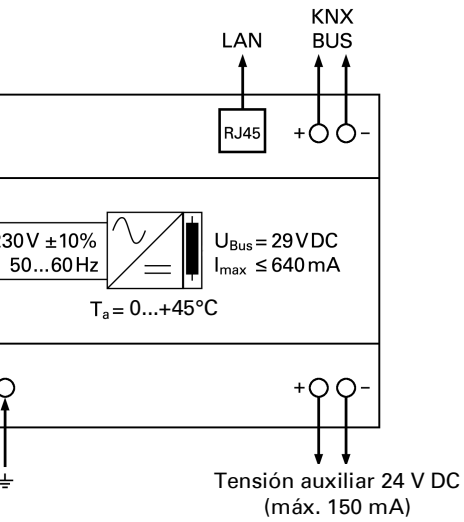

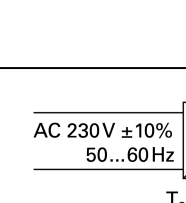

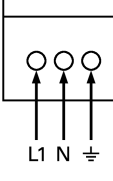

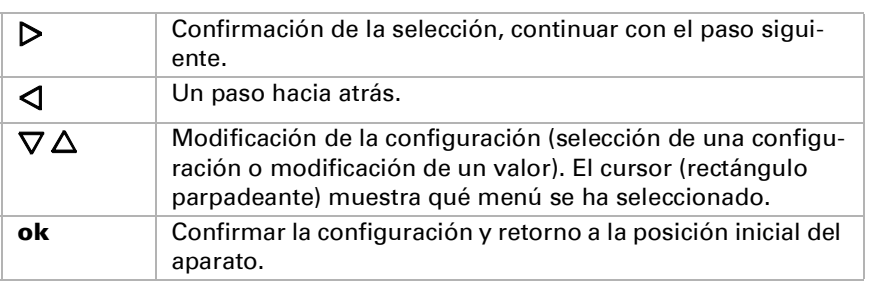

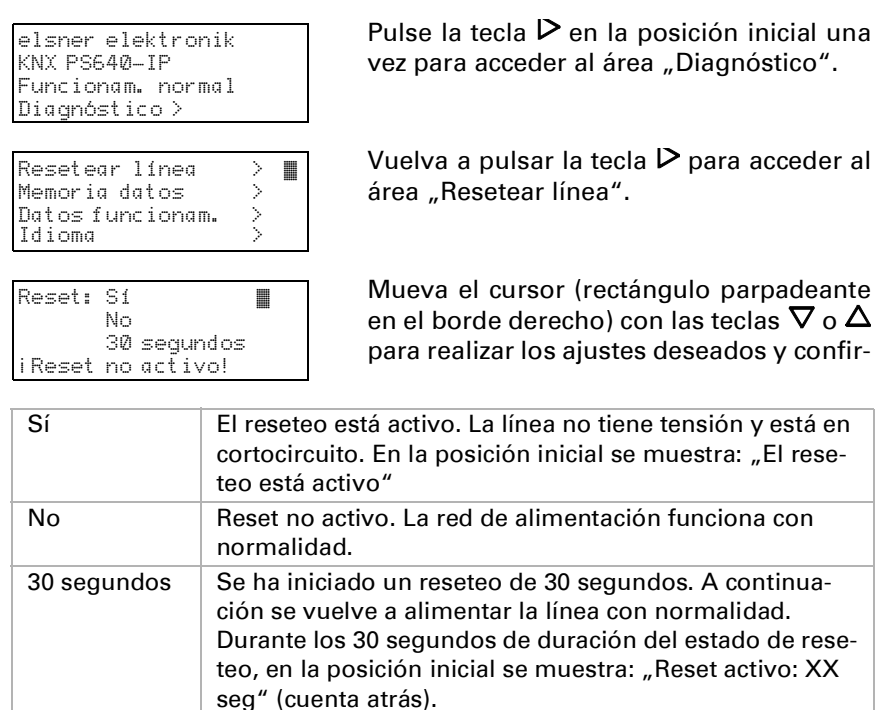

Con la tecla  $\triangleleft$  se retrocede un nivel de menú.

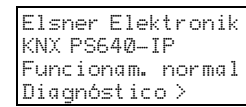

elsner elektronik KNX PS640-IP Funcionam. normal Diagnóstico >

Idioma >

Horas funcionam. >™ Sobrecarga > Sobretensión ext. > Gobretensión int. Cortocircuito > Sobretemperatura >

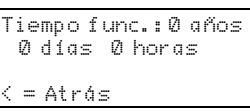

Se muestran las horas de funcionamiento de la red de alimentación en años, días y horas.

 $\triangleleft$ 

### Se muestra el número de casos de sobrecarga y la duración total en días, horas y minutos.

Con la tecla  $\triangleleft$  se retrocede un nivel de

Confirma

Telegram (grupos principales de la 13)

Bloquear

Telegran (grupos

Bloquea

### 3.4.3. Sobretensión externa

En la vista principal de ETS 4, seleccione el botón "Ajustes" con el punto "Comunicación".

Se creará una lista de todas las conexiones disponibles en "Conexiones encontra-

## 6.4. Enrutamiento (IP -> KNX)

# 7. Ajustes de comunicación en ETS

En caso de configuración IP válida de la Red de alimentación KNX PS640-IP se puede emplear el equipo como interfaz para KNX. Para ello se requieren los ajustes siguientes:

das".

Tras hacer clic en la conexión deseada, esta se puede seleccionar con el botón correspondiente. El botón "Ajustes" permite configurar la dirección física adicional que se utiliza para el acceso al bus.

Para reservar esta dirección se puede añadir un equipo ficticio en el proyecto de

ETS.

KNX PS640-IP admite hasta 5 conexiones a la vez. Para cada conexión se debe reservar una dirección física adicional. La dirección física adicional se adjudica con ETS como se describe anteriormente. El resto de direcciones adicionales las puede adjudicar el propio equipo directamente.

Para ello, con el equipo en funcionamiento presione el pulsador de programación un segundo. A continuación se adjudica la dirección del modo siguiente:

La conexión 2 obtiene la siguiente dirección más alta respecto a la conexión 1, la conexión 3 obtiene la siguiente dirección más alta respecto a la conexión 2,

etc.

## Ejemplo:

La conexión 1 tiene la dirección física adicional 15.15.250.

La conexión 2 obtiene entonces 15.15.251, la conexión 3, 15.15.252,

la conexión 4 obtiene 15.15.253 y la conexión 5 obtiene 15.15.254.

La adjudicación de las direcciones físicas adicionales se indica mediante un parpadeo rápido del LED de programación.

Nota: Antes de adjudicar direcciones físicas adicionales compruebe si están libres.

En el estado de suministro solo está activa la dirección física adicional de la primera conexión, que está ocupada con 15.15.250. Para poder emplear más de una conexión simultáneamente, primero se debe adjudicar la dirección.

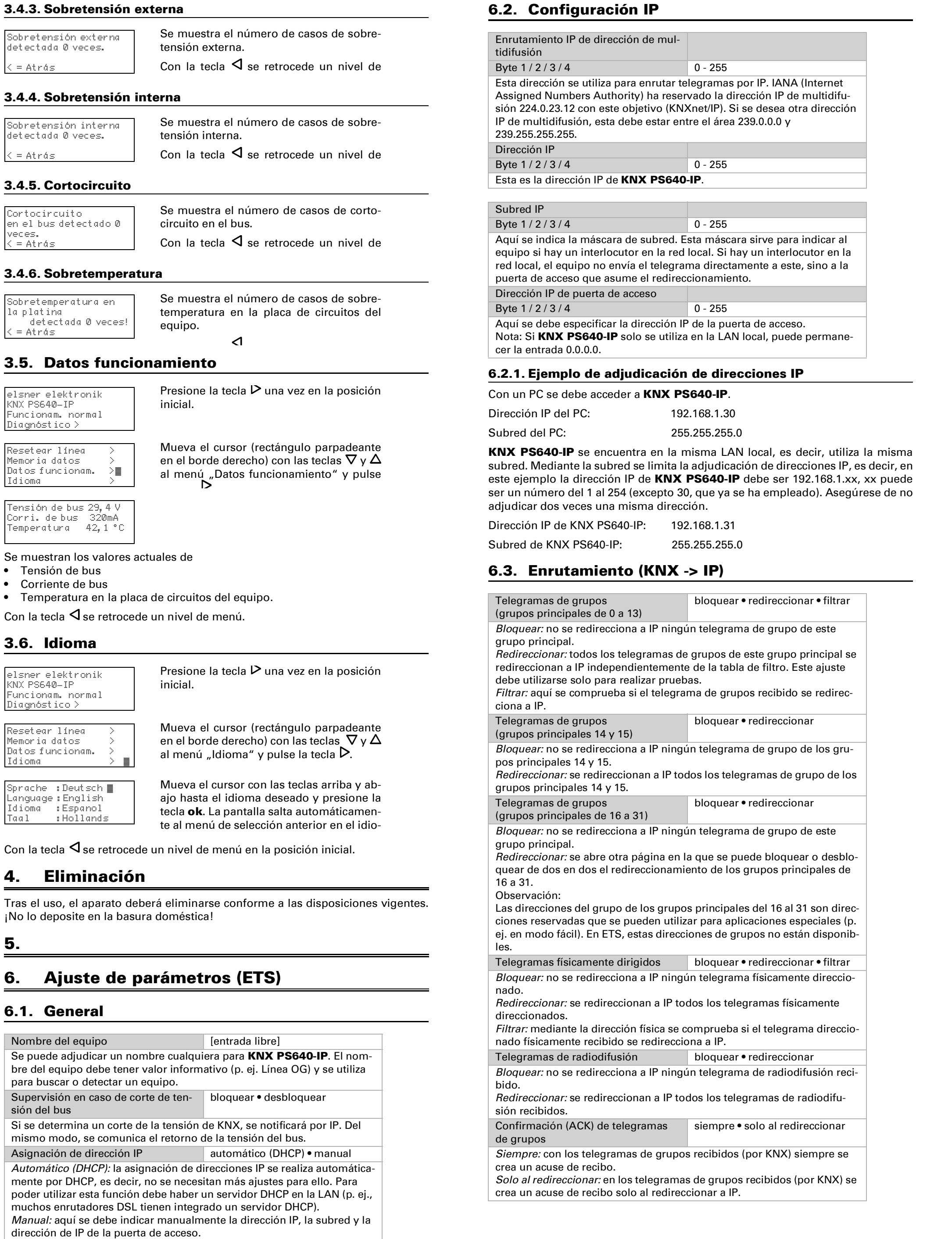

Telegramas físicamente dirigidos | bloquear • redireccionar • filtrar Bloquear: no se redirecciona a KNX ningún telegrama físicamente direc-

- Reenvíos de telegramas de grupos bloquear desbloquear Bloquear: el telegrama de grupo recibido no se vuelve a enviar a KNX en caso de error.
- Desbloquear: el telegrama de grupos recibido se reenvía en caso de error hasta tres veces.

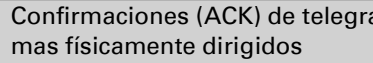

siempre • solo al redireccionar • respuesta con NACK

Siempre: con los telegramas físicamente direccionados recibidos (por KNX) siempre se crea un acuse de recibo. Solo al redireccionar: en los telegramas físicamente recibidos (por KNX)

se crea un acuse de recibo solo al redireccionar a IP. Respuesta con

NACK: cada telegrama direccionado físicamente recibido (por KNX) se responde con NACK (sin acuse de recibo), es decir, ya no es posible ninguna comunicación con telegramas direccionados físicamente con la línea KNX correspondiente. La comunicación de grupos (telegrama de grupos) no se ve afectada por esto. Este ajuste se puede utilizar para prevenir intentos de manipulación.

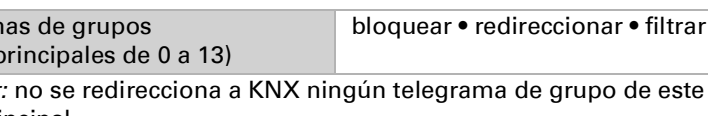

grupo principal. Redireccionar: todos los telegramas de grupos de este grupo principal se redireccionan a KNX independientemente de la tabla de filtro. Este ajuste

debe utilizarse solo para realizar pruebas. Filtrar: aquí se comprueba si el telegrama de grupos recibido se redirec-

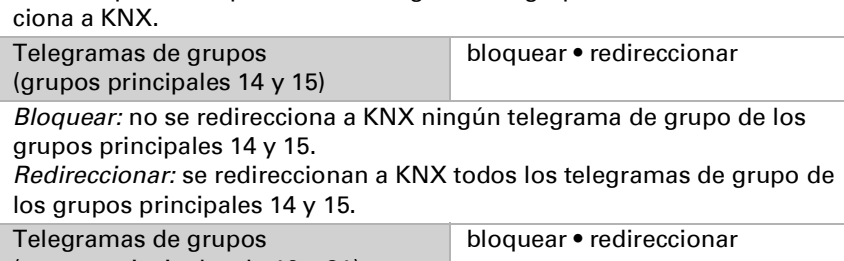

(grupos principales de 16 a 31) Bloquear: no se redirecciona a KNX ningún telegrama de grupo de este grupo principal.

Redireccionar: se abre otra página en la que se puede bloquear o desbloquear de dos en dos el redireccionamiento de los grupos principales de

16 a 31.

cionado.

Redireccionar: se redireccionan a KNX todos los telegramas físicamente

direccionados. Filtrar: mediante la dirección física se comprueba si el telegrama direccionado físicamente recibido se redirecciona a KNX.

Telegramas de radiodifusión bloquear • redireccionar Bloquear: no se redirecciona a KNX ningún telegrama de radiodifusión

recibido. Redireccionar: se redireccionan a KNX todos los telegramas de radiodifusión recibidos.

Reenvíos de telegramas físicamente bloquear • desbloquear dirigidos

Bloquear: el telegrama físicamente direccionado recibido no se vuelve a

enviar a KNX en caso de error. Desbloquear: el telegrama físicamente direccionado recibido se reenvía en caso de error hasta tres veces.

Reenvíos de telegramas de radiodifu-bloquear • desbloquear

sión

Bloquear: el telegrama físicamente de radiodifusión recibido no se vuelve

a enviar a KNX en caso de error.

Desbloquear: el telegrama de radiodifusión recibido se reenvía en caso de error hasta tres veces.